## **オーディオの操作**

#### ランダム再生中の動作について

#### ■ 曲を頭出しする

曲を頭出ししたときの動作が一部変わりました。

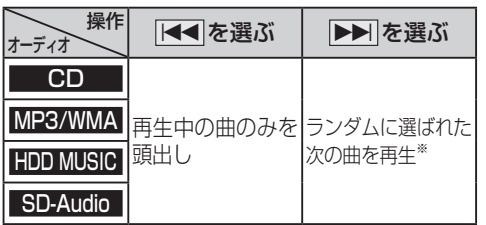

※  下記のランダム再生中は、フォルダ/アルバム/ プレイリストをまたいでの頭出しはできません。

MP3/WMA フォルダ HDD MUSIC アルバム、プレイリスト

#### ■ 早送り・早戻しする

早送り・早戻ししている曲の最後または先頭ま でいったときの動作が一部変わりました。

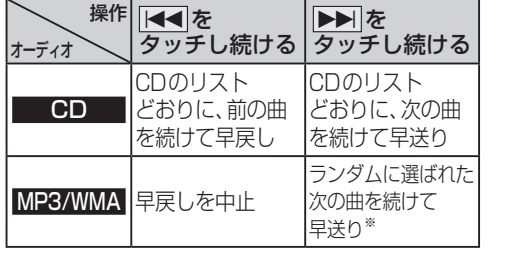

※  フォルダのランダム再生中は、フォルダをまたい での早送りはできません。

#### 選曲方法を選んで再生する

リストから再生する曲を選ぶときの操作が一部 変わりました。

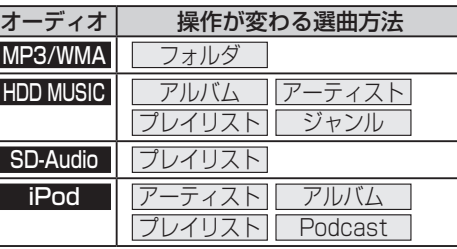

#### 例:HDD MUSIC

**<sup>1</sup>** 選曲する を選ぶ

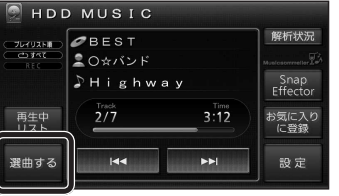

## 2 選曲方法を選ぶ

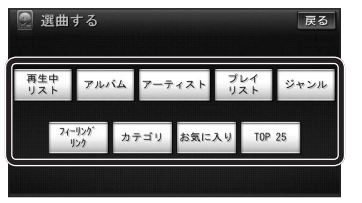

### 3 再生したい項目の再生▶ を選ぶ

● 選んだ項目の先頭から再生を開始します。

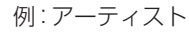

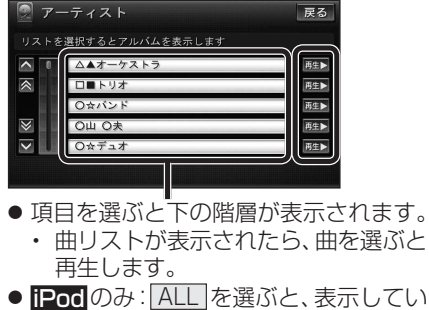

る全項目の、下の階層が表示されます。

# **HDD MUSICを再生する**

#### HDD MUSICの基本操作

HDD MUSIC再生画面から、再生中の曲のリス トを表示できるようになりました。 再生中リスト のタッチキーが追加され、タッチ キーの配置が変わりました。

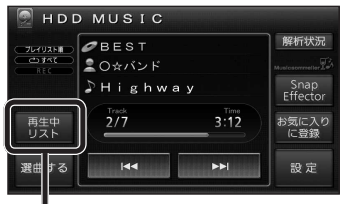

再生中の曲のリストを表示

● 表示されたリストから、再生したい曲を選ぶ ことができます。

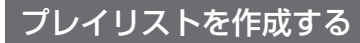

登録したい項目を選ぶときの操作が変わりま した。

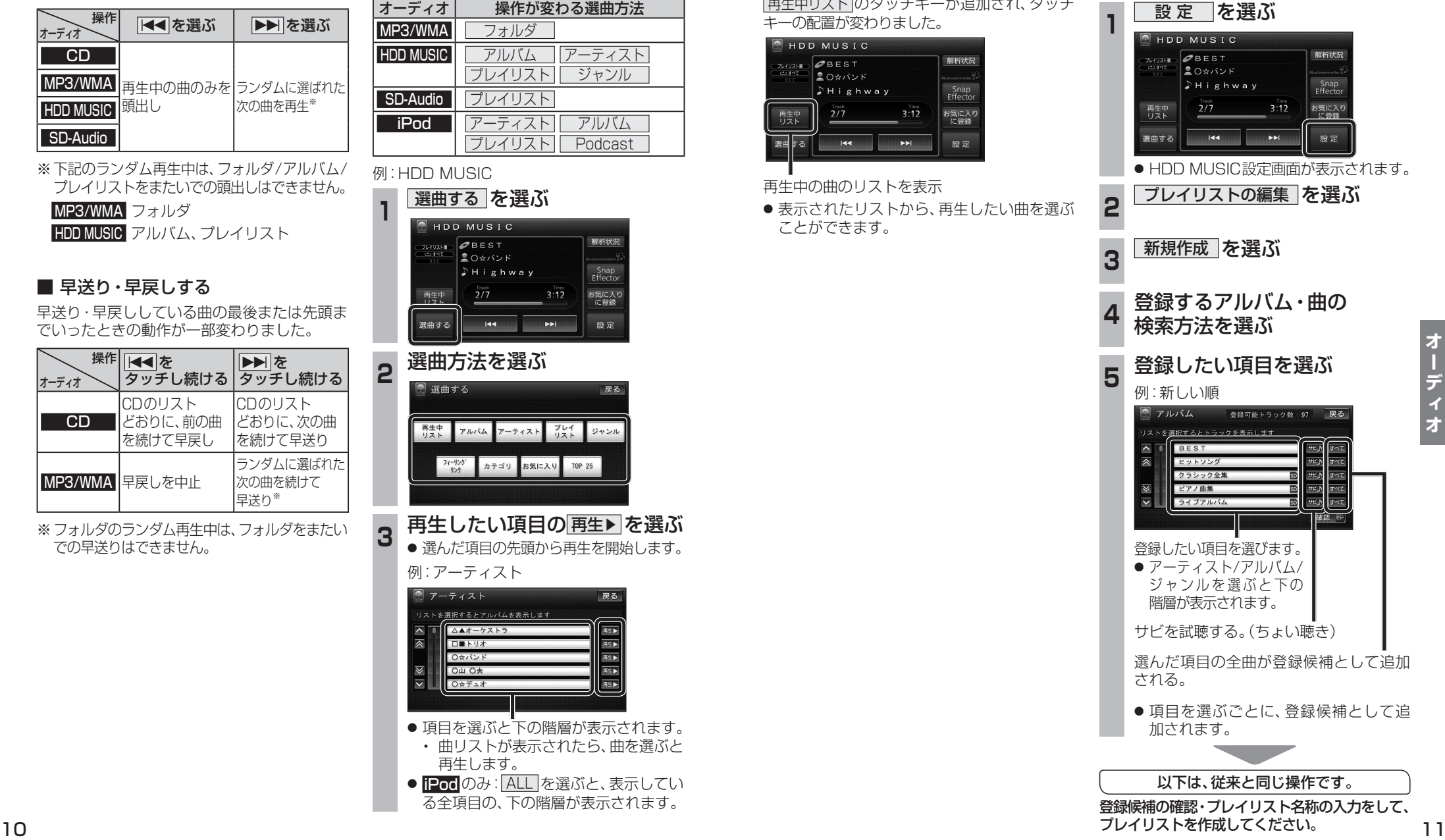

デ